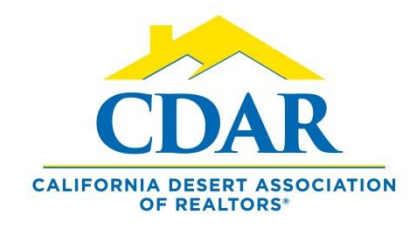

### **SETTING UP A SUBSCRIPTION Basics**

### **Subscription**

Automatic listing updates Based on search criteria Emailed to your clients You set the schedule You get a copy email You can stop any time Set yourself up Track client activity

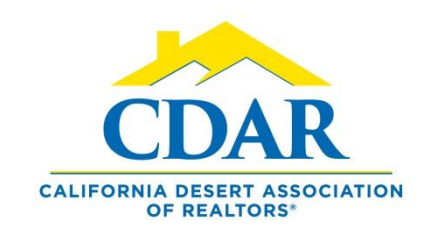

### **Subscriptions**

#### **WHAT IS A SUBSCRIPTION**?

- An automatic email sent to your client based on a saved search.
- The automated email contains any new listings and status changes within that saved search.
- You set the schedule of how often the updates get sent to your client.
- You get a copy of the email sent to yourself.

#### **1) Begin a basic "Quick Search."**

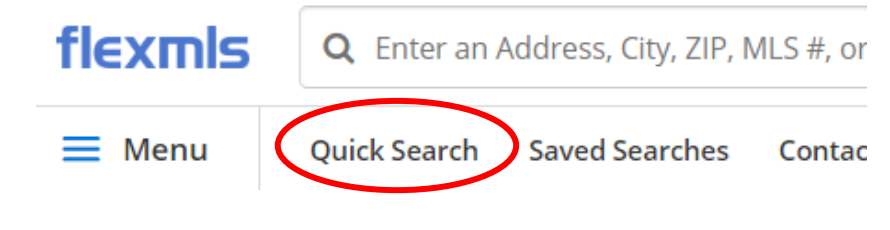

a) Select the property type from the dropdown arrow and then add your basic criteria for the search: status, list price, bedrooms & baths.

Property type

b) Use the geocoded search bar to type in a subdivision.

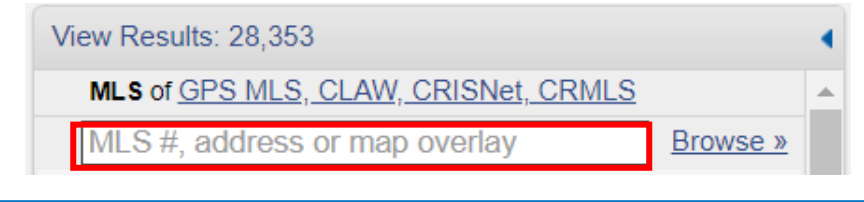

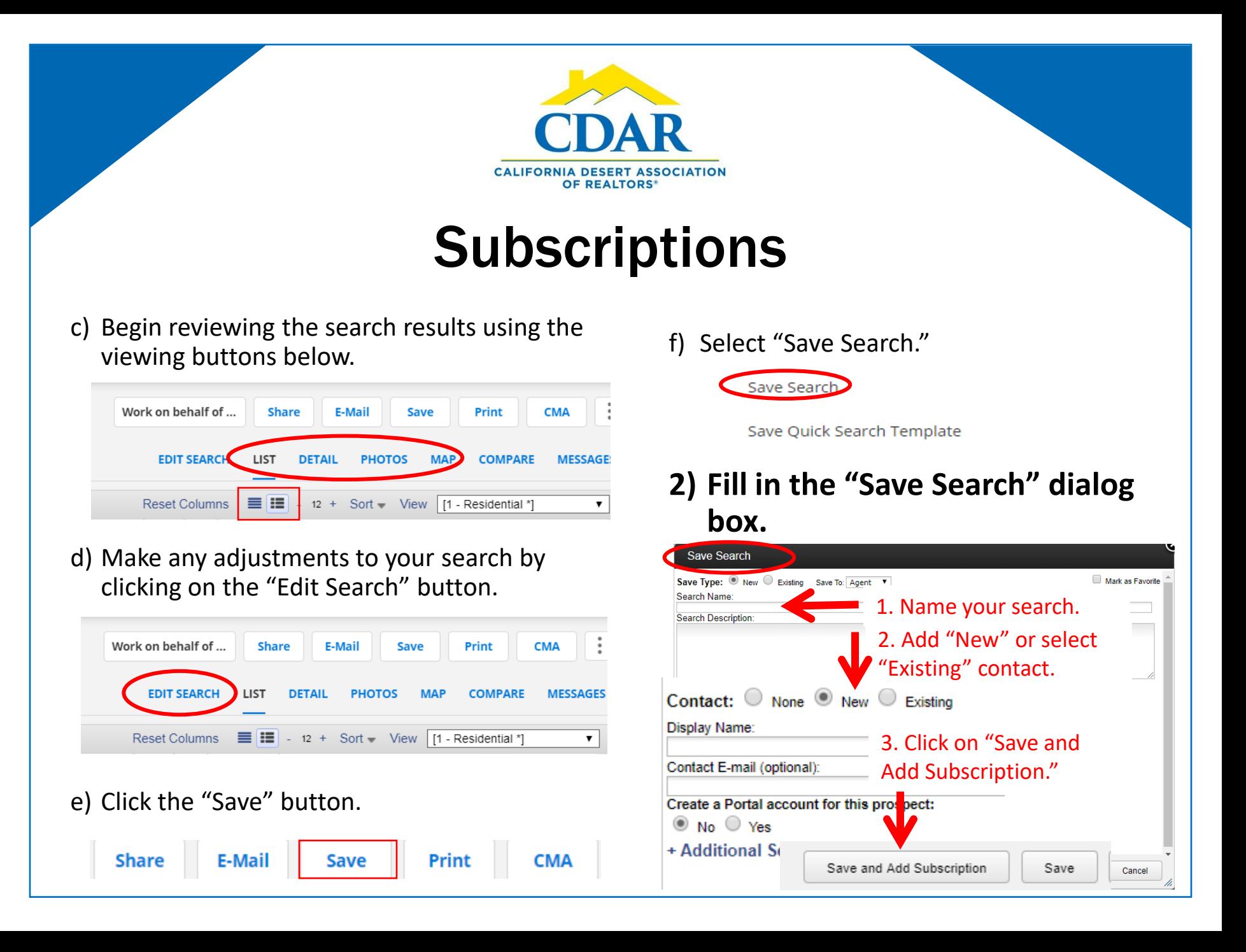

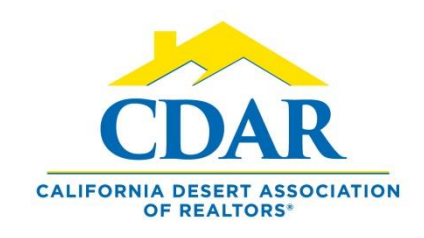

# **Subscriptions**

#### **3) Fill in the "Add Subscription" dialog box.**

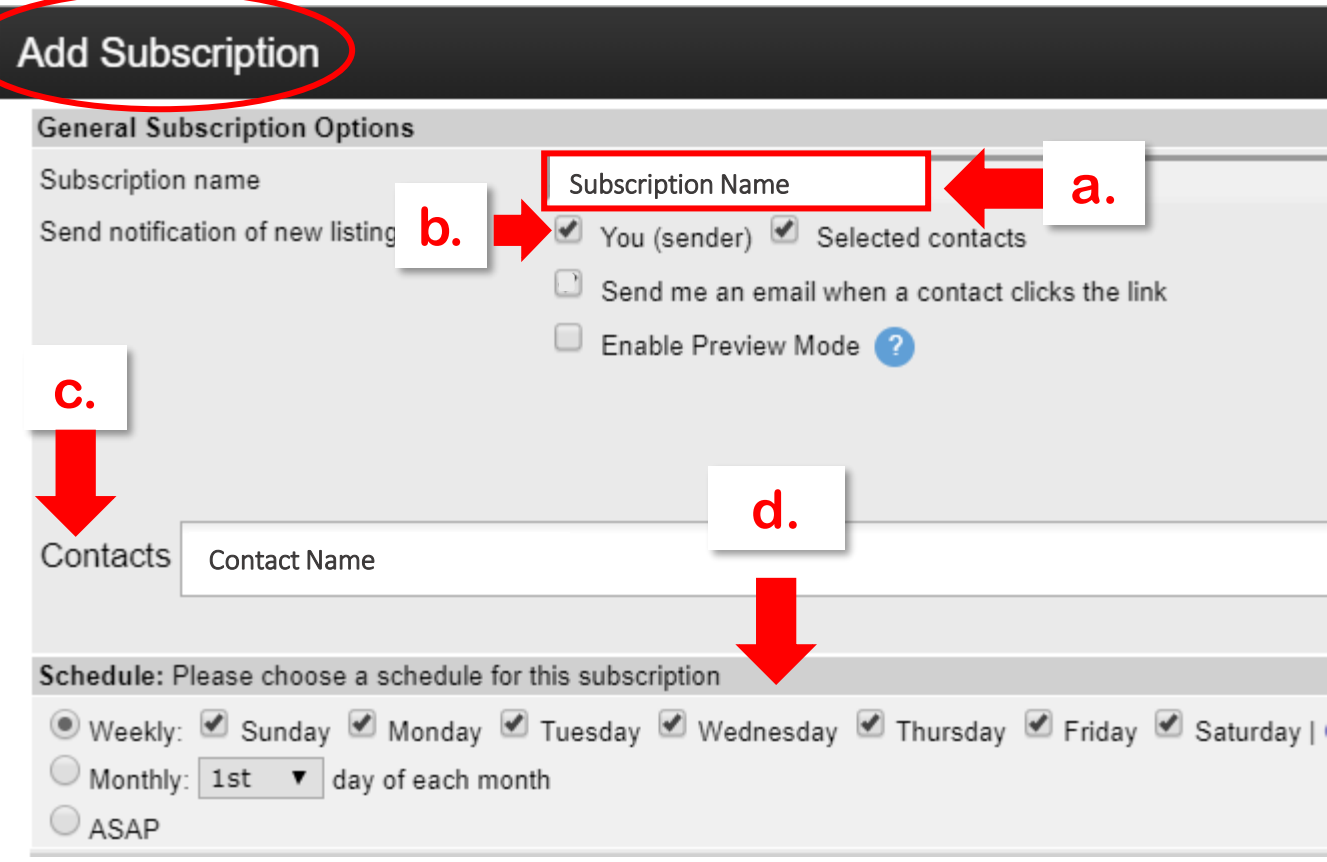

- a) The subscription name will auto fill by default you can change it if you prefer.
- b) You will get a copy of the subscription emails by checking this box.
- c) The contacts name will autofill.
- d) Select the schedule your client would prefer to receive the listing updates.

# **CALIFORNIA DESERT ASSOCIATION** OF REALTORS® **Subscriptions**

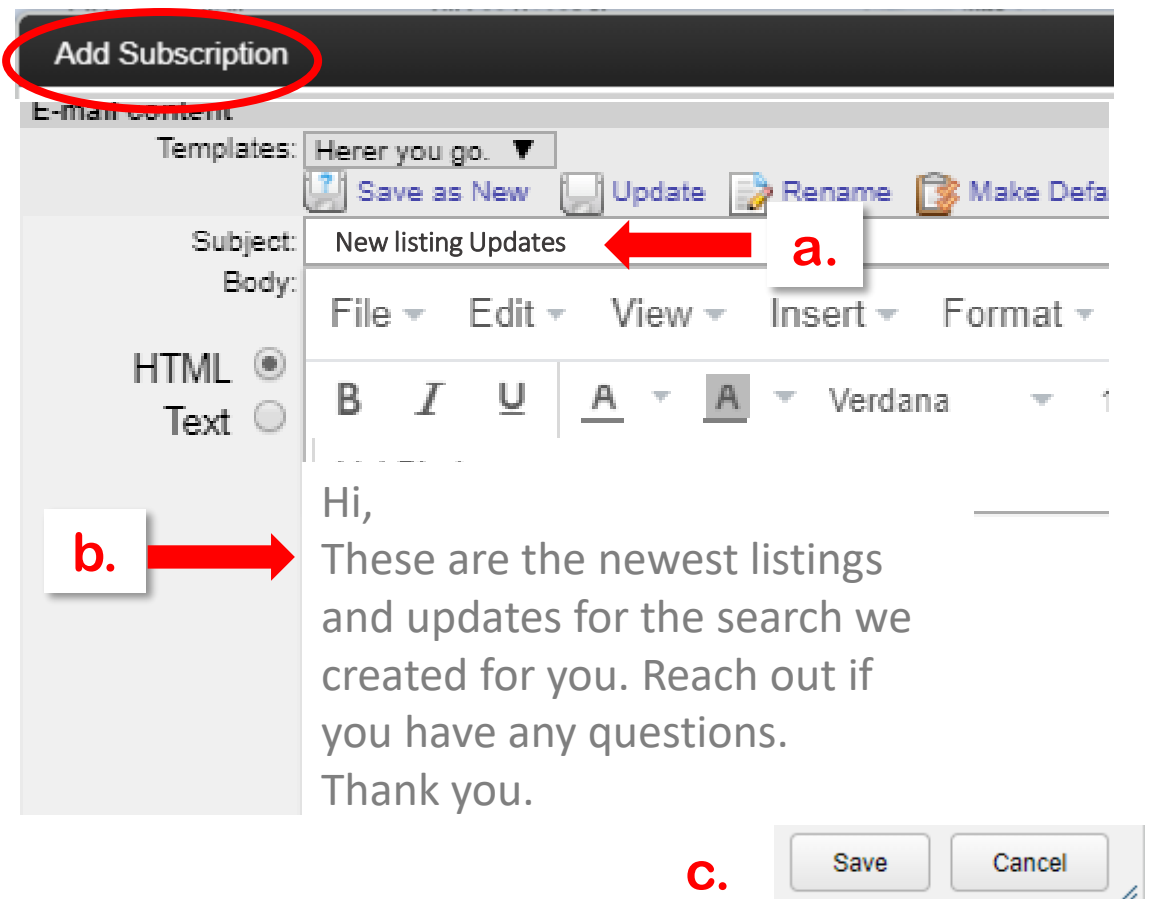

**Fill in the subject and body of the subscription email. Keep it simple because this is the scheduled email that gets sent to your client with the new listing updates.** 

a) Add the subject line.

b) Type in a basic message.

c) Click "Save."

/ı.

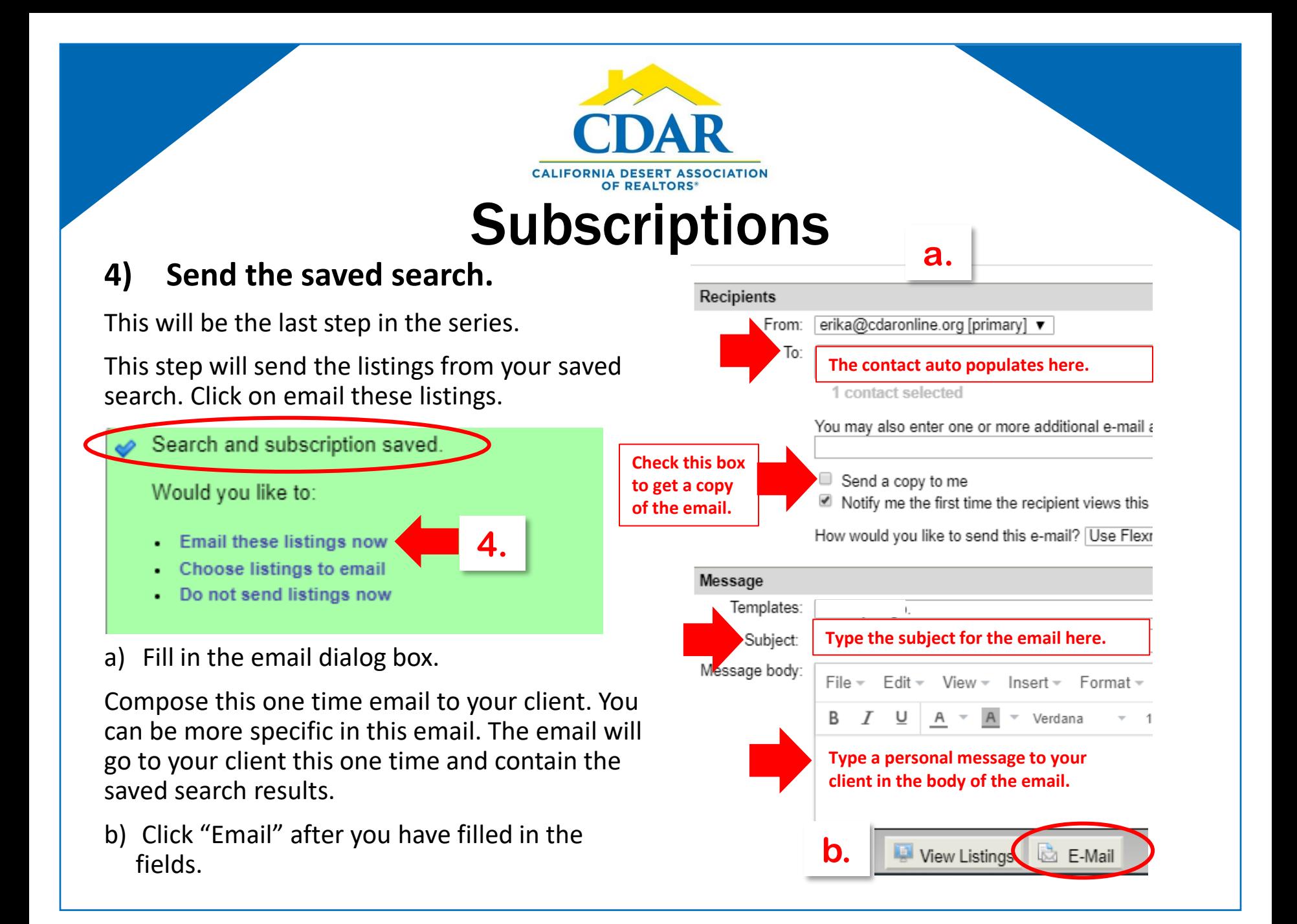